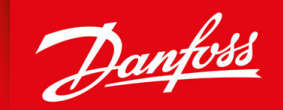

ENGINEERING<br>TOMORROW

**Guida operativa**

# **VLT® Compressor Drive CDS 803** 6–30 kW

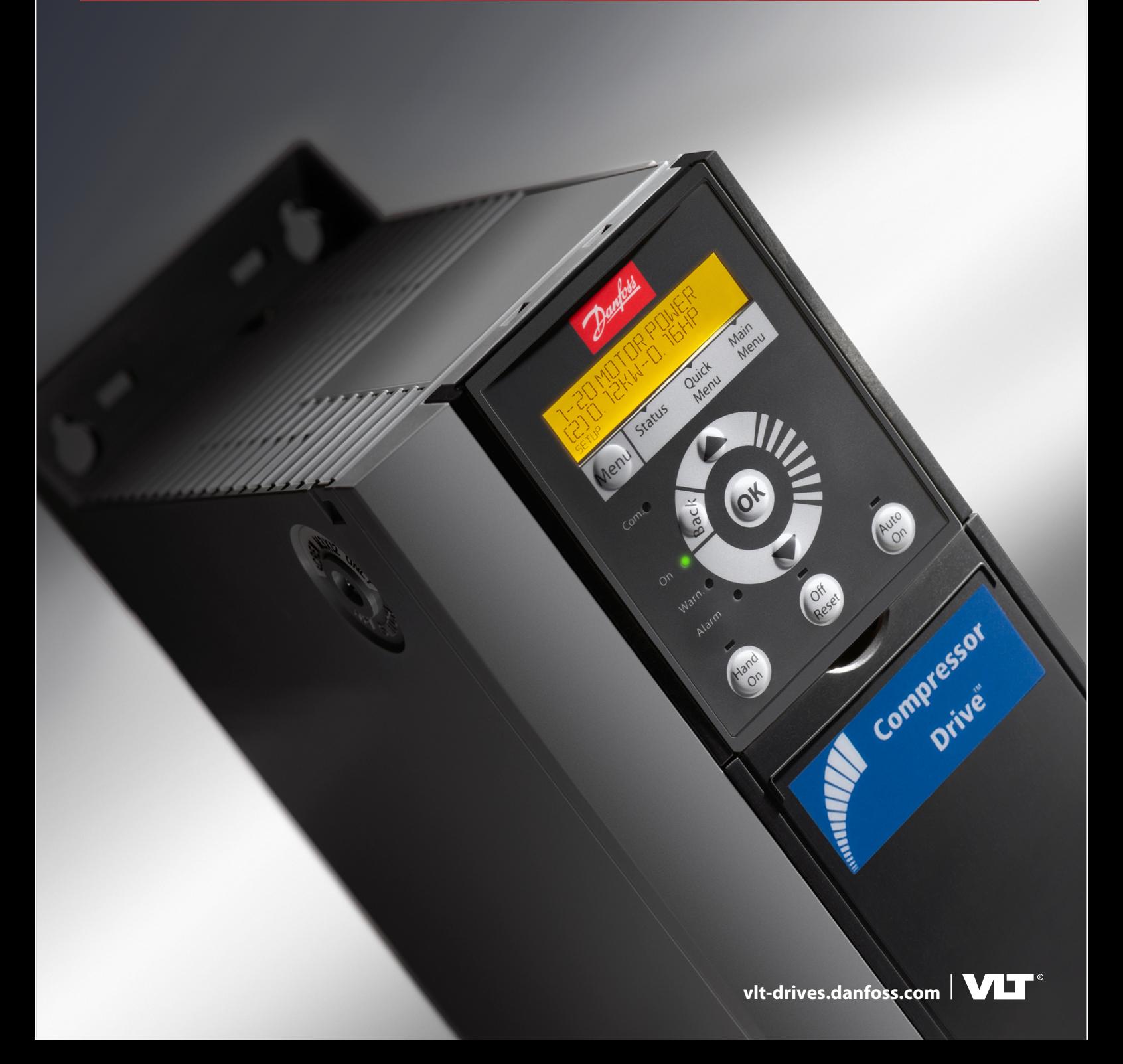

Danfoss

## **Contenuti**

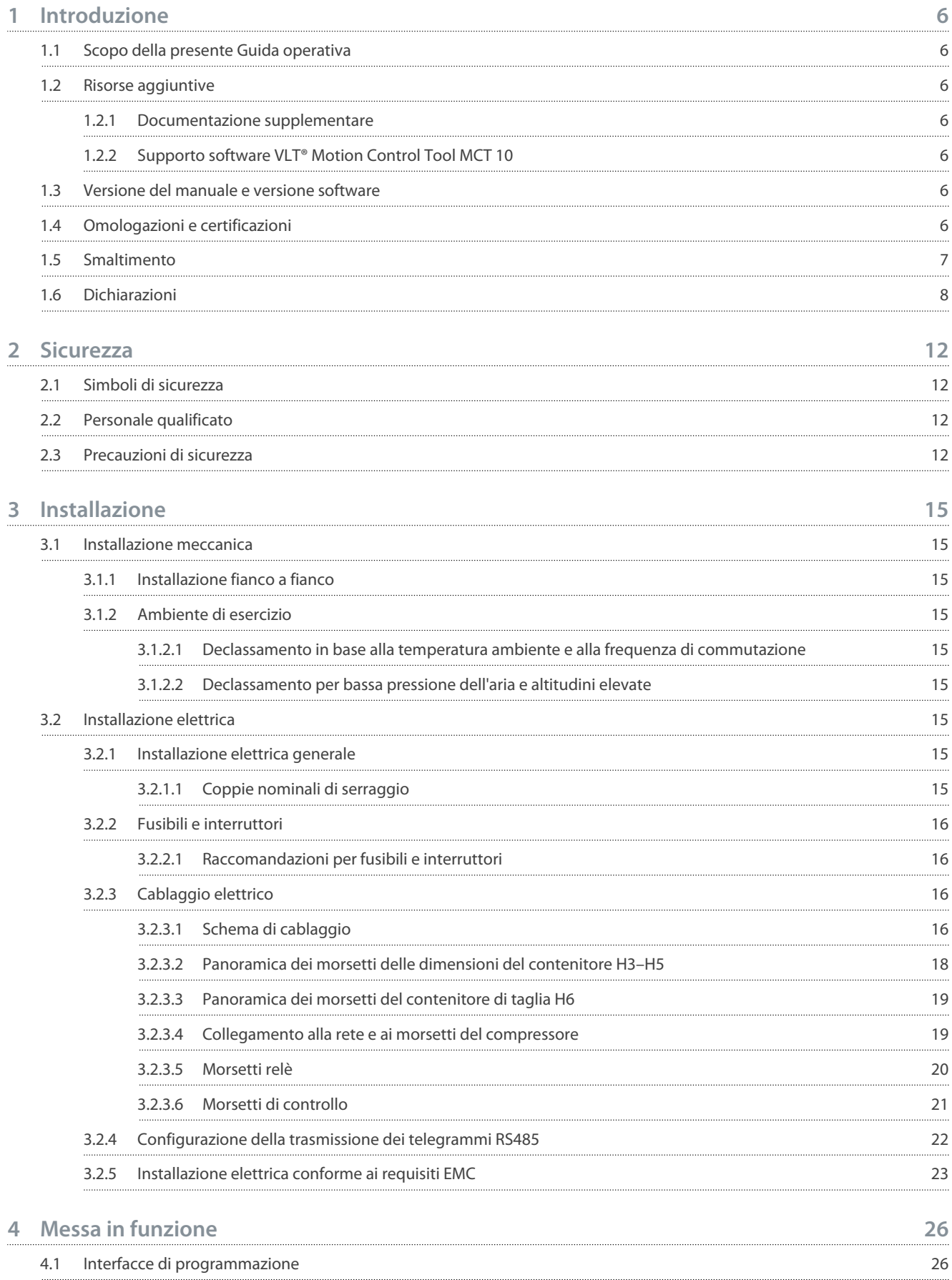

### **VLT® Compressor Drive CDS 803**

### **Guida operativa**

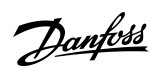

**Contenuti**

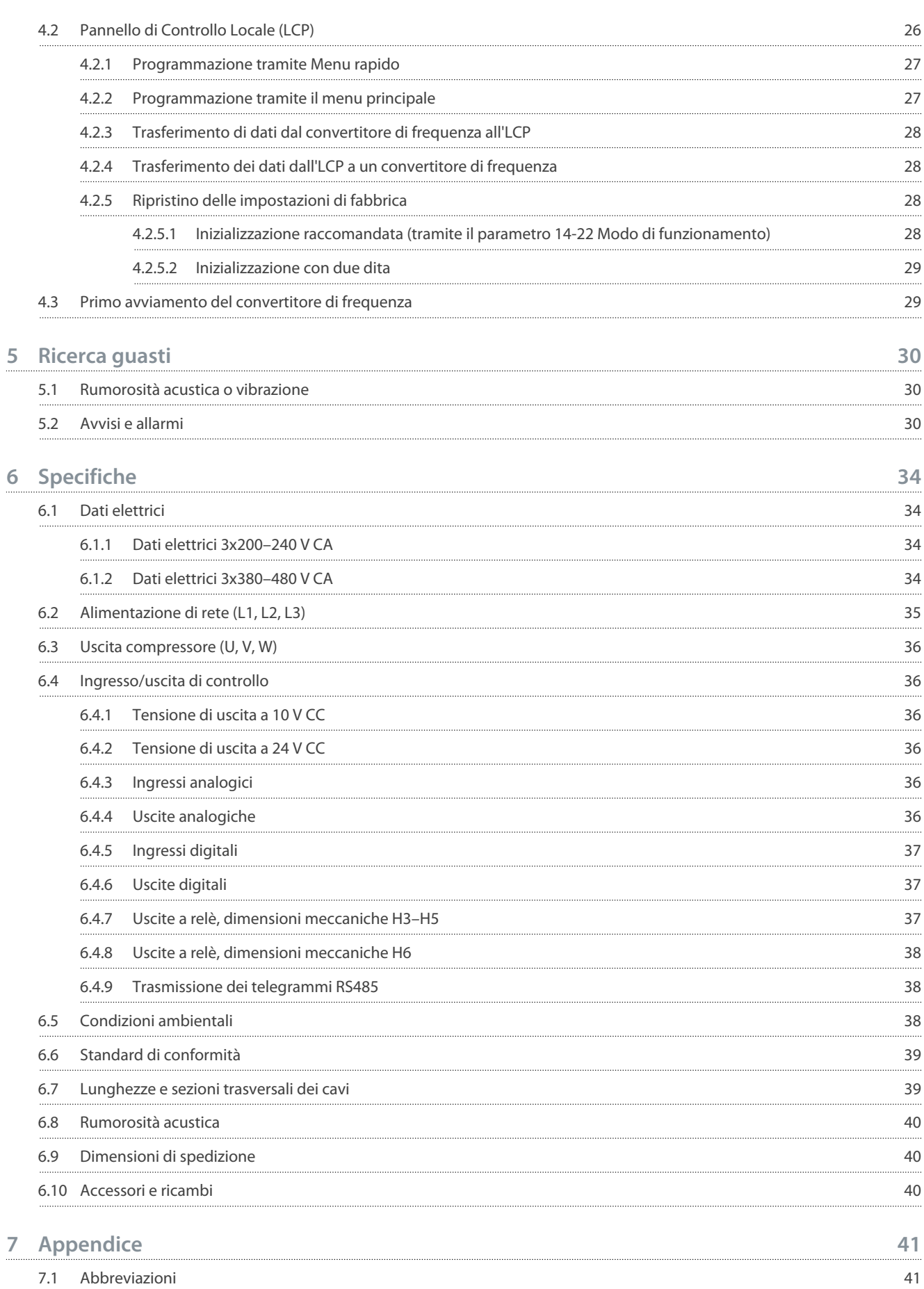

7.2 [Convenzioni](#page-41-0) 42

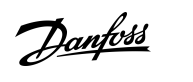

**Contenuti**

<u>Danfoss</u>

## <span id="page-5-0"></span>**1 Introduzione**

### 1.1 Scopo della presente Guida operativa

La presente Guida operativa fornisce informazioni per l'installazione e la messa in funzione in sicurezza del convertitore di frequenza. È destinata all'uso da parte di personale qualificato.

Leggere e seguire le istruzioni per utilizzare il convertitore di frequenza in modo sicuro e professionale.

Prestare particolare attenzione alle istruzioni di sicurezza e agli avvisi generali. Tenere sempre questa Guida operativa insieme al convertitore di frequenza.

VLT® è un marchio registrato di Danfoss A/S.

### 1.2 Risorse aggiuntive

### 1.2.1 Documentazione supplementare

Sono disponibili altre risorse di supporto alla comprensione del funzionamento e della programmazione avanzati del convertitore di frequenza.

- La *Guida alla Programmazione* fornisce informazioni sulla programmazione e include le descrizioni complete dei parametri.
- La *Guida alla Progettazione* fornisce informazioni dettagliate sulle capacità e funzionalità per progettare sistemi di controllo motore.
- Il *Manuale di funzionamento Modbus RTU* spiega come stabilire e configurare fisicamente la comunicazione tra la Danfossserie VLT® e un controllore utilizzando il protocollo Modbus RTU. Scaricare il Manuale di funzionamento dal sito [www.danfoss.com](https://files.danfoss.com/download/Drives/MG92B102.pdf) nella sezione *Assistenza e supporto/documentazione*.

Vedere [www.danfoss.com](https://www.danfoss.com/en/search/?filter=type%3Adocumentation%2Clanguage%3Aen_en%2Csegment%3Adds%2CproductGroup%3ALV%2520Frequency%2520Converters%2CproductSeries%3AVLT%2520Compressor%2520Drive%2520CDS%2520803%2Carchived%3Afalse) per la documentazione supplementare.

### 1.2.2 Supporto software VLT® Motion Control Tool MCT 10

Scaricare il software dalla pagina di download dell'Assistenza e supporto all'indirizzo [www.danfoss.com](https://www.danfoss.com/en/search/?filter=type%3Adownload%2Csegment%3Adds%2CdownloadType%3Atools).

Durante il processo di installazione del software, inserire il codice del CD 34544400 per attivare la funzionalità CDS 803. Per usare la funzionalità CDS 803 non è necessario alcun codice di attivazione.

Il software più recente non contiene sempre gli ultimi aggiornamenti per il convertitore di frequenza. Contattare l'ufficio vendite locale per gli aggiornamenti più recenti del convertitore di frequenza (sotto forma di file \*.upd) oppure scaricarli dalla pagina di download dell'Assistenza e supporto all'indirizzo [www.danfoss.com](https://www.danfoss.com/en/service-and-support/downloads/dds/vlt-motion-control-tool-mct-10/#tab-overview).

### 1.3 Versione del manuale e versione software

Il presente manuale è revisionato e aggiornato regolarmente. Tutti i suggerimenti per migliorare sono bene accetti.

**Tabella 1: Versione del manuale e versione software**

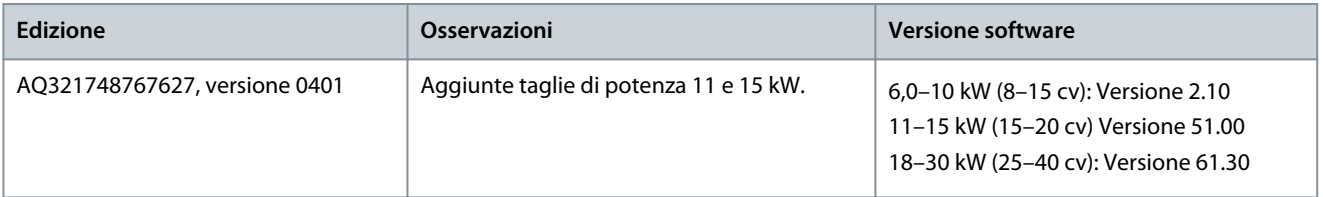

### 1.4 Omologazioni e certificazioni

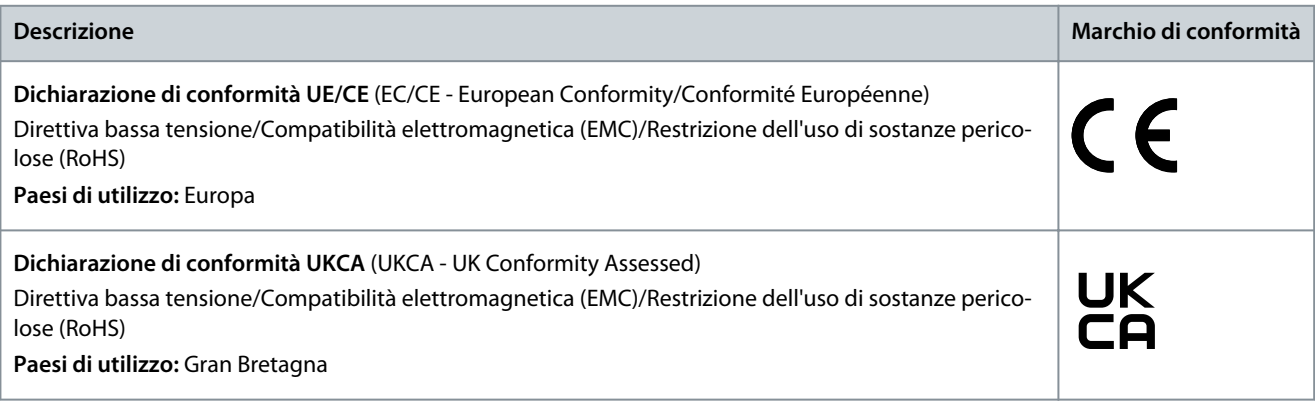

Danfoss

**Introduzione**

<span id="page-6-0"></span>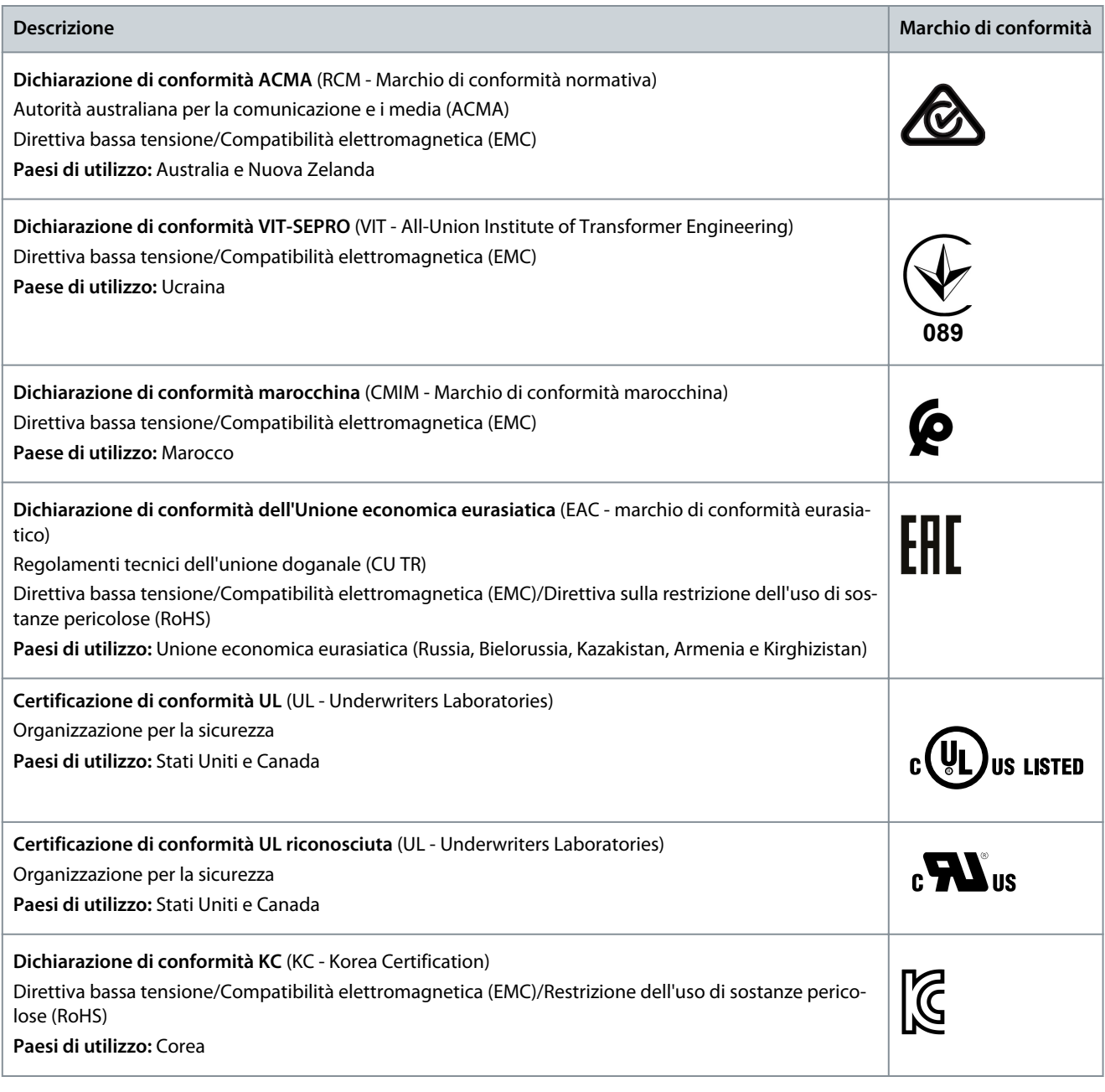

**N O T A**

Il VLT® Compressor Drive CDS 803 con SXXX nel codice è certificato secondo UL 508C/EN61800-5-1. Esempio:

CDS803P7K5T4E20H4XXCXXX**SXXX**XAXBXCXXXXDX Il VLT® Compressor Drive CDS 803 con S129 nel codice è certificato secondo EN/IEC 60730-1. Esempio:

CDS803P15KT4E20H2XXCXXX**S129**XAXBXCXXXXDX

Il VLT® Compressor Drive CDS 803 con S096 nel codice è certificato secondo UL/EN/IEC 60730-1. Esempio:

CDS803P30KT4E20H2XXXXXX**S096**XAXBXCXXXXDX

### 1.5 Smaltimento

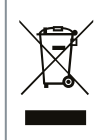

Non smaltire le apparecchiature che contengono componenti elettrici insieme ai rifiuti domestici. Raccoglierle separatamente in conformità alle leggi locali e attualmente vigenti.

### <span id="page-7-0"></span>1.6 Dichiarazioni

DocuSign Envelope ID: CDA99A52-665C-4D32-B325-E6DA2E929782

<u>Danfoss</u>

**Introduzione**

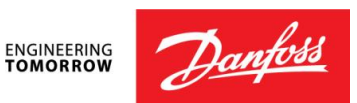

**Danfoss A/S** 6430 Nordborg Denmark CVR nr.: 20 16 57 15

Telephone: +45 7488 2222 Fax: +45 7449 0949

## **EU DECLARATION OF CONFORMITY**

**Danfoss A/S**

**Danfoss Drives**

declares under our sole responsibility that the

**Product category:** Frequency Converter **Type designation(s):** CDS803PXXXYY\*\*\*\*\*\*\*\*\*\*\*\*\*\*\*\*\*\*\*\*\*\*\*\*\*\*\*

Character XXX: 6K0, 7K5, 10K, 11K, 15K, 18K, 22K, 30K Character YY: T2, T4. The meaning of the 39 characters in the type code string can be found in appendix 00729791.

Covered by this declaration is in conformity with the following directive(s), regulation(s), standard(s) or other normative document(s), provided that the product is used in accordance with our instructions.

#### Low Voltage Directive 2014/35/EU

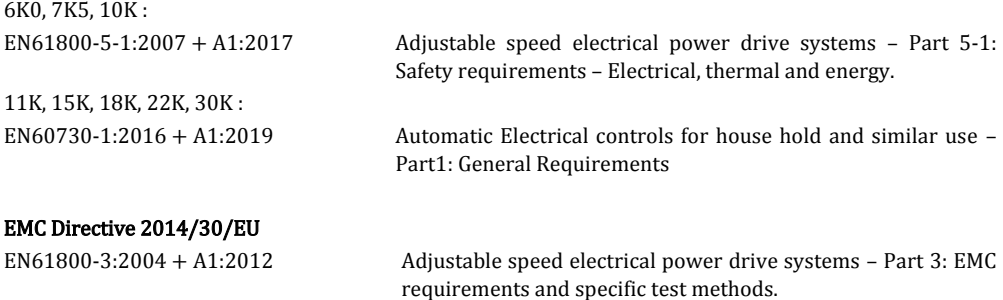

#### RoHS Directive 2011/65/EU including amendment 2015/863.

EN IEC63000:2018 Technical documentation for the assessment of electrical and electronic products with respect to the restriction of hazardous substances

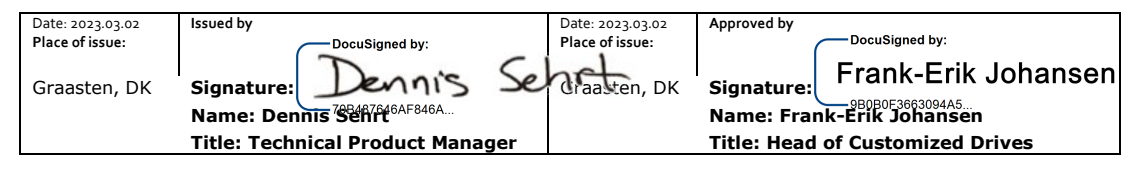

Danfoss only vouches for the correctness of the English version of this declaration. In the event of the declaration being translated into any other language, the translator concerned shall be liable for the correctness of the translation

**ID No:** 00730869 This doc. is managed by 500B0577 **Revision No:** A,8 Page 1 of 4

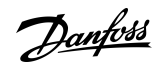

DocuSign Envelope ID: CDA99A52-665C-4D32-B325-E6DA2E929782

## Commission Regulation (EU) 2019/1781 under the Ecodesign Directive 2009/125/EC including amendment in Commission Regulation (EU) 2021/341<br>EN61800-9-2:2017 Adjustable sp

Adjustable speed electrical power drive systems - Part 9-2: Ecodesign for power drive systems, motor starters, power electronics and their driven applications - Energy efficiency indicators for power drive systems and motor starters.

**ID No:** 00730869 This doc. is managed by 500B0577 **Revision No:** A<sub>1</sub>8 Page 2 of 4

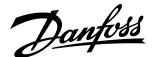

**Introduzione**

DocuSign Envelope ID: CDA99A52-665C-4D32-B325-E6DA2E929782

**ENGINEERING**<br>TOMORROW

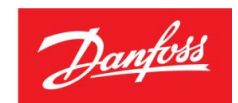

**Danfoss A/S** 6430 Nordborg Denmark CVR nr.: 20 16 57 15 Telephone: +45 7488 2222 Fax: +45 7449 0949

## **UK DECLARATION OF CONFORMITY**

**Danfoss A/S Danfoss Drives**

declares under our sole responsibility that the

**Product category:** Frequency Converter **Type designation(s):** CDS803PXXXYY\*\*\*\*\*\*\*\*\*\*\*\*\*\*\*\*\*\*\*\*\*\*\*\*\*\*\*

Character XXX: 6K0, 7K5, 10K, 11K, 15K,18K, 22K, 30K Character YY: T2, T4. The meaning of the 39 characters in the type code string can be found in appendix 00729791.

Covered by this declaration is in conformity with the following directive(s), regulation(s), standard(s) or other normative document(s), provided that the product is used in accordance with our instructions.

#### Electrical Equipment (Safety) Regulations 2016

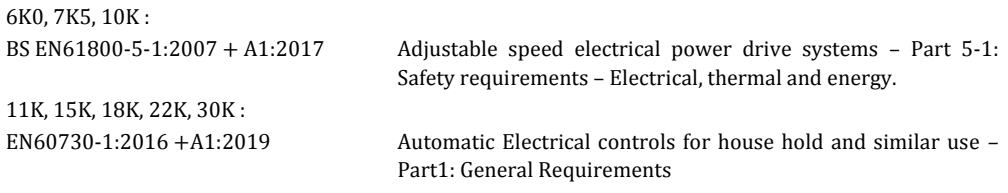

#### Electromagnetic Compability Regulations 2016

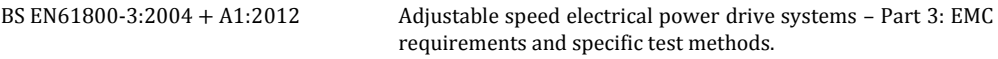

## The Restriction of the Use of Certain Hazardous Substances in Electrical and Electronic Equipment

Regulations 2012 as amended BS EN IEC63000:2018 Technical documentation for the assessment of electrical and electronic products with respect to the restriction of hazardous substances

#### Commission Regulation (EU) 2019/1781 under the Ecodesign Directive 2009/125/EC including amendment in Commission Regulation (EU) 2021/341

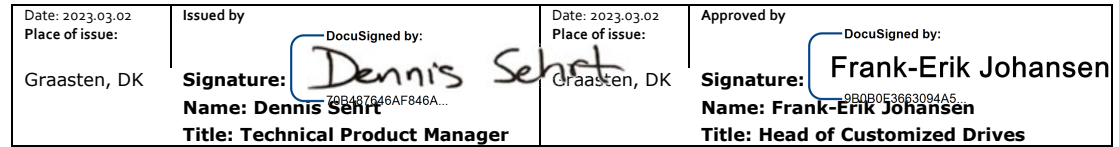

Danfoss only vouches for the correctness of the English version of this declaration. In the event of the declaration being translated into any other language, the translator concerned shall be liable for the correctness of the translation

**ID No:** 00730869 This doc. is managed by 500B0577

**Revision No:** A<sub>1</sub>8 Page 3 of 4

Danfoss

**Introduzione**

DocuSign Envelope ID: CDA99A52-665C-4D32-B325-E6DA2E929782

BS EN61800-9-2:2017 Adjustable speed electrical power drive systems - Part 9-2: Ecodesign for power drive systems, motor starters, power electronics and their driven applications - Energy efficiency indicators for power drive systems and motor starters.

**ID No:** 00730869<br>This doc. is managed by 500B0577

**Revision No:** A<sub>1</sub>8 Page 4 of 4

## <span id="page-11-0"></span>**2 Sicurezza**

### 2.1 Simboli di sicurezza

Nella presente guida vengono usati i seguenti simboli:

## **P E R I C O L O**

Indica una situazione potenzialmente pericolosa che, se non evitata, causa morte o lesioni gravi.

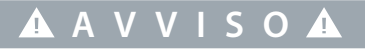

Indica una situazione potenzialmente pericolosa che, se non evitata, può causare morte o lesioni gravi.

## **A T T E N Z I O N E**

Indica una situazione potenzialmente pericolosa che, se non evitata, può causare lesioni lievi o modeste.

### **N O T A** Indica informazioni considerate importanti, ma non inerenti al pericolo (ad esempio messaggi relativi a danni materiali).

### 2.2 Personale qualificato

Per consentire un azionamento sicuro e senza problemi dell'unità, soltanto al personale qualificato con comprovate abilità è consentito trasportare, conservare, assemblare, installare, programmare, mettere in funzione, manutenere e mettere fuori servizio la presente apparecchiatura.

Il personale con comprovate abilità:

- Comprende ingegneri elettrici qualificati o persone formate da ingegneri elettrici qualificati e che abbiano un'esperienza adeguata nell'azionare dispositivi, sistemi, impianti e macchinari in conformità con le leggi e i regolamenti pertinenti.
- Ha familiarità con le norme di base riguardanti la protezione dai rischi e la prevenzione degli infortuni.
- Ha letto e compreso le linee guida di sicurezza fornite in tutte le guide fornite con l'unità, in particolare le istruzioni contenute nella guida di installazione e nella guida alla sicurezza.
- Possiede buone conoscenze delle norme generiche e specifiche valide per l'applicazione specifica.

### 2.3 Precauzioni di sicurezza

### **A V V I S O**

#### **TENSIONE PERICOLOSA**

I convertitori di frequenza sono soggetti a tensioni pericolose quando sono collegati alla rete CA o ai morsetti CC. Se l'installazione, l'avviamento e la manutenzione non vengono eseguiti da personale competente sussiste il rischio di lesioni gravi o mortali.

- L'installazione, l'avviamento e la manutenzione devono essere effettuati esclusivamente da personale competente.

<u> Danfoss</u>

<u>Danfoss</u>

#### **Sicurezza**

## **A V V I S O**

#### <span id="page-12-0"></span>**AVVIO INVOLONTARIO**

Quando il convertitore è collegato alla rete CA, all'alimentazione CC o alla condivisione del carico, il motore potrebbe avviarsi in qualsiasi momento. L'avvio involontario durante le operazioni di programmazione o i lavori di manutenzione o riparazione può causare morte, lesioni gravi o danni alle cose. Avviare il motore con un interruttore esterno, un comando bus di campo, un segnale di riferimento in ingresso dal pannello di controllo locale (LCP) da remoto utilizzando il software MCT 10 oppure a seguito del ripristino di una condizione di guasto.

- Scollegare il convertitore di frequenza dalla rete.
- Premere [Off/Reset] sull'LCP prima di programmare i parametri.
- Assicurarsi che il convertitore di frequenza sia completamente cablato e montato quando viene collegato alla rete CA, all'alimentazione CC o alla condivisione del carico.

## **A V V I S O**

#### **TEMPO DI SCARICA**

Il convertitore di frequenza contiene condensatori del collegamento CC che possono rimanere carichi anche quando il convertitore non è alimentato. Dopo lo spegnimento delle spie luminose può essere ancora presente alta tensione.

Il mancato rispetto del tempo di attesa indicato dopo aver disinserito l'alimentazione prima di effettuare lavori di manutenzione o riparazione potrebbe causare lesioni gravi o mortali.

- Arrestare il motore.
- Scollegare la rete CA, i motori del tipo a magneti permanenti e le alimentazioni del collegamento CC, quali i backup a batteria, i gruppi di continuità e i collegamenti CC ad altri convertitori di frequenza.
- Attendere che i condensatori si scarichino completamente. Il tempo di attesa minimo è specificato nella tabella *Tempo di scarica* ed è anche indicato sulla targa ubicata nella parte superiore del convertitore di frequenza.
- Prima di effettuare qualsiasi lavoro di manutenzione o di riparazione usare un appropriato dispositivo di misurazione della tensione per assicurarsi che i condensatori siano completamente scarichi.

#### **Tabella 2: Tempo di scarica**

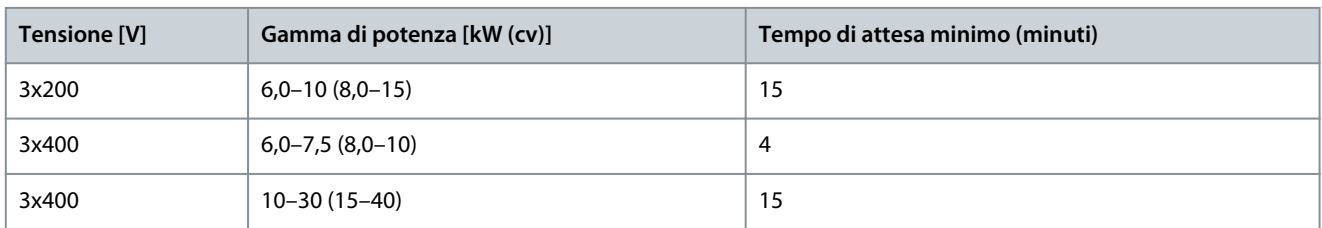

## **A V V I S O**

#### **RISCHIO DI CORRENTE DI DISPERSIONE**

Le correnti di dispersione superano i 3,5 mA. Una messa a terra non appropriata del convertitore di frequenza può causare morte o lesioni gravi.

- Assicurarsi che le dimensioni minime del conduttore di terra siano conformi alle norme di sicurezza locali per apparecchiature con considerevole corrente di dispersione.

<u> Danfoss</u>

**Sicurezza**

### **Guida operativa**

# **A V V I S O**

#### **PERICOLO APPARECCHIATURE**

Il contatto con gli alberi rotanti e le apparecchiature elettriche può causare morte o lesioni gravi.

- Assicurarsi che soltanto personale adeguatamente formato e qualificato effettui l'installazione, l'avviamento e la manutenzione.
- Assicurarsi che i lavori elettrici siano eseguiti in conformità alle norme elettriche nazionali e locali.
- Seguire le procedure illustrate in questo manuale.

## **A T T E N Z I O N E**

#### **RISCHIO DI GUASTO INTERNO**

Un guasto interno nel convertitore di frequenza può provocare lesioni gravi quando il convertitore di frequenza non è chiuso correttamente.

- Prima di applicare la corrente elettrica, assicurarsi che tutte le coperture di sicurezza siano al loro posto e fissate in modo sicuro.

## <span id="page-14-0"></span>**3 Installazione**

### 3.1 Installazione meccanica

## 3.1.1 Installazione fianco a fianco

Il convertitore di frequenza può essere montato fianco a fianco, ma richiede uno spazio libero sopra e sotto per il raffreddamento, come specificato nella Tabella 3.

### **Tabella 3: Spazio necessario per il raffreddamento**

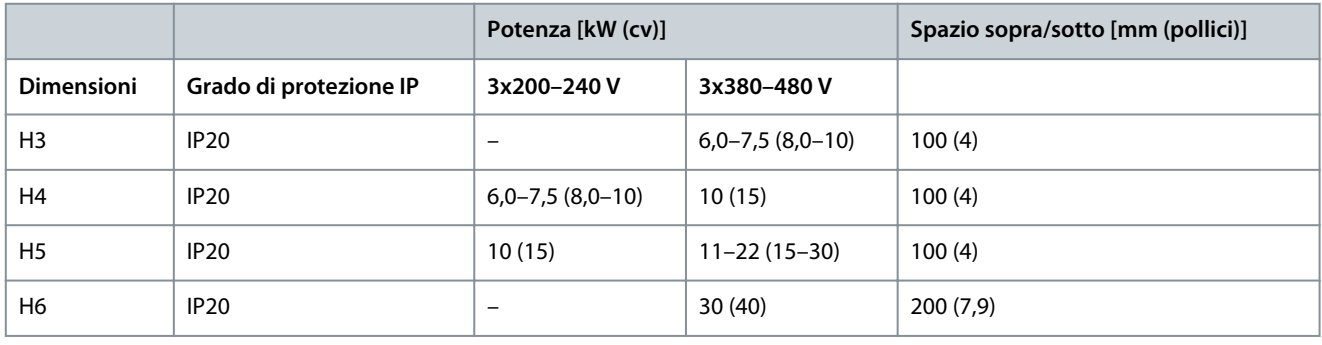

### **N O T A**

Se è montato il kit opzionale IP21/NEMA Tipo 1, è necessario lasciare una distanza di 50 mm (2 pollici) tra le unità.

### 3.1.2 Ambiente di esercizio

### 3.1.2.1 Declassamento in base alla temperatura ambiente e alla frequenza di commutazione

Assicurarsi che la temperatura ambiente misurata nelle 24 ore sia inferiore di almeno 5 °C (9 °F) rispetto alla temperatura ambiente massima specificata per il convertitore di frequenza. Se il convertitore di frequenza viene fatto funzionare in presenza di temperature ambiente elevate, è necessario ridurre la corrente di uscita costante. Per le specifiche di declassamento, vedere la Guida alla Progettazione VLT® Compressor Drive CDS 803 elencata in [1.2 Risorse aggiuntive.](#page-5-0)

### 3.1.2.2 Declassamento per bassa pressione dell'aria e altitudini elevate

Il potere di raffreddamento dell'aria viene ridotto nel caso di bassa pressione dell'aria. Per altitudini superiori ai 2.000 m (6.562 piedi) contattare Danfoss a proposito del PELV. Al di sotto dei 1.000 m (3.281 piedi) di altitudine il declassamento non è necessario. Sopra i 1.000 m (3.281 piedi) ridurre la temperatura ambiente o la corrente di uscita massima. Ridurre l'uscita dell'1% ogni 100 m (328 piedi) di altitudine oltre i 1.000 m (3.281 piedi) oppure ridurre la temperatura dell'aria di raffreddamento ambiente massima di 1 °C (1,8 °F) ogni 200 m (656 piedi).

### 3.2 Installazione elettrica

### 3.2.1 Installazione elettrica generale

Tutto il cablaggio deve rispettare sempre le norme nazionali e locali relative alle sezioni trasversali dei cavi e alla temperatura ambiente. Sono richiesti conduttori di rame. Sono consigliati 75 °C (167 °F).

### 3.2.1.1 Coppie nominali di serraggio

**Tabella 4: Coppie di serraggio per dimensioni meccaniche H3–H6, 3x200–240 V e 3x380–480 V**

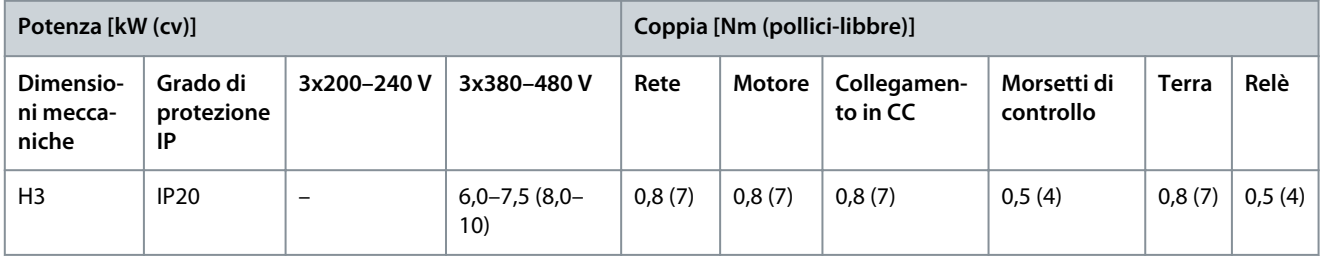

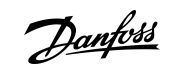

Danfoss

**Installazione**

<span id="page-15-0"></span>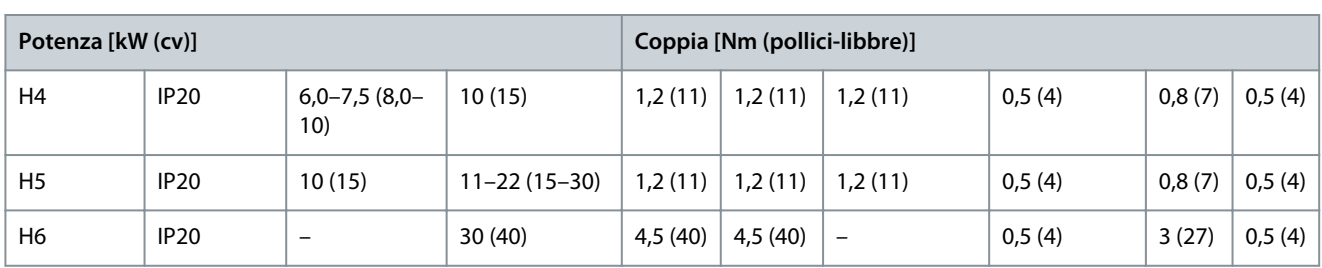

### 3.2.2 Fusibili e interruttori

I fusibili e gli interruttori assicurano che i possibili danni al convertitore di frequenza siano limitati ai danni all'interno dell'unità. Danfoss raccomanda l'uso di fusibili sul lato di alimentazione come protezione. Per ulteriori informazioni, vedere le note sull'applicazione Fusibili e interruttori disponibili sul sito [www.danfoss.com](https://www.danfoss.com/en/search/?filter=documentationLanguage%3Aen_en%2CdocumentationArchived%3Afalse&query=MN90T102) in *Assistenza e supporto/Documentazione/Manuali e guide*.

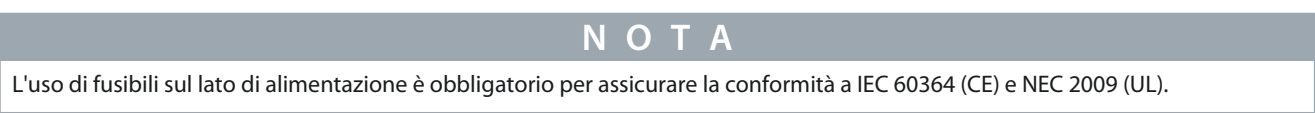

### 3.2.2.1 Raccomandazioni per fusibili e interruttori

#### **Tabella 5: Fusibili e interruttori**

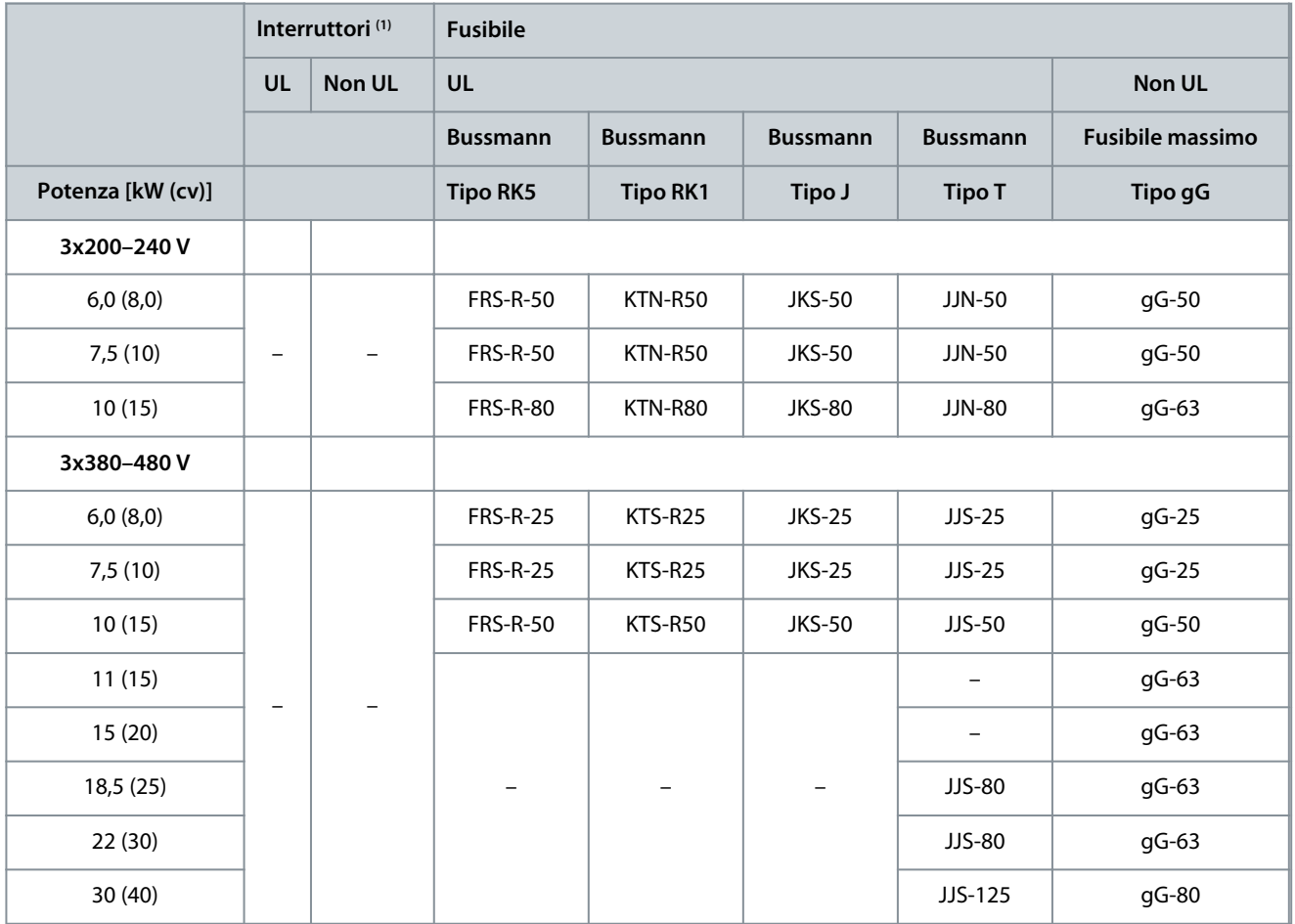

**<sup>1</sup>** Gli interruttori non sono stati valutati da Danfoss nell'ambito del processo di certificazione.

### 3.2.3 Cablaggio elettrico

### 3.2.3.1 Schema di cablaggio

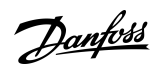

**Installazione**

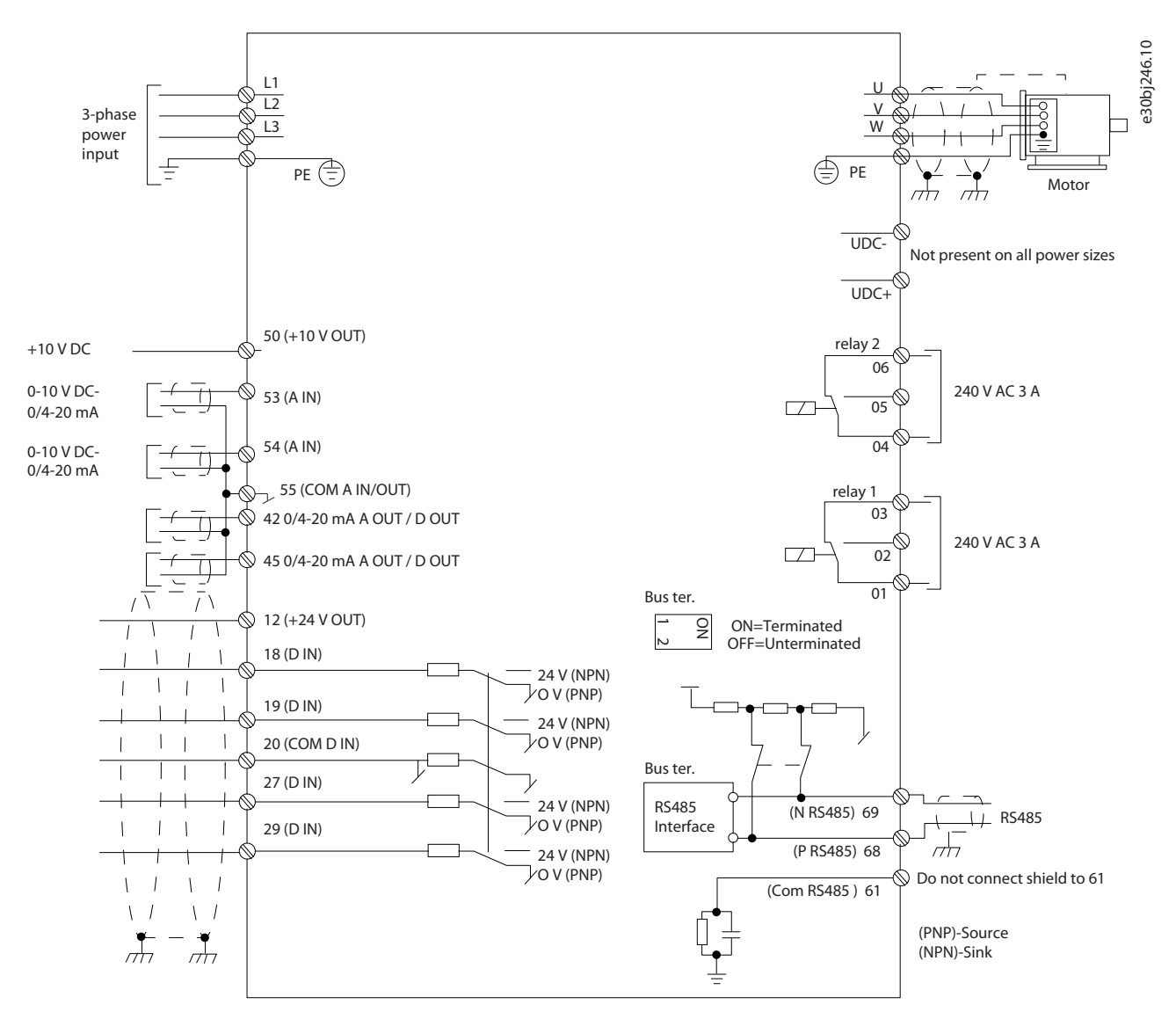

**Illustrazione 1: Disegno schema di cablaggio di base**

**N O T A**

Non vi è modo di accedere a UCC- e UCC+ nelle unità seguenti:

IP20, 380–480 V, 30 kW (40 cv).

-

![](_page_17_Picture_2.jpeg)

## <span id="page-17-0"></span>3.2.3.2 Panoramica dei morsetti delle dimensioni del contenitore H3–H5

![](_page_17_Picture_5.jpeg)

**Illustrazione 2: Contenitore di taglia H3–H5**

![](_page_17_Picture_89.jpeg)

![](_page_18_Picture_2.jpeg)

### <span id="page-18-0"></span>3.2.3.3 Panoramica dei morsetti del contenitore di taglia H6

![](_page_18_Figure_5.jpeg)

#### **Illustrazione 3: Contenitore di taglia H6**

![](_page_18_Picture_119.jpeg)

### 3.2.3.4 Collegamento alla rete e ai morsetti del compressore

- Serrare tutti i morsetti in base alle informazioni fornite in [3.2.1.1 Coppie nominali di serraggio.](#page-14-0)
- Il cavo compressore deve essere il più corto possibile per ridurre al minimo il livello di rumore e le correnti di dispersione.
- Utilizzare un cavo compressore schermato per garantire la conformità alle specifiche relative alle emissioni EMC e collegarlo sia alla piastra di disaccoppiamento sia al compressore. Vedere anche il [3.2.5 Installazione elettrica conforme ai requisiti EMC](#page-22-0).
	- **1.** Collegare il cavo di terra al morsetto di terra, quindi collegare l'alimentazione di rete ai morsetti L1, L2 ed L3.

![](_page_18_Figure_13.jpeg)

![](_page_19_Picture_2.jpeg)

<span id="page-19-0"></span>**2.** Collegare il cavo di terra al morsetto di terra, quindi collegare il compressore ai morsetti U, V e W.

![](_page_19_Figure_5.jpeg)

### 3.2.3.5 Morsetti relè Relè 1

- Morsetto 01: comune.
- Morsetto 02: Normalmente aperto.
- Morsetto 03: Normalmente chiuso.

Relè 2

- Morsetto 04: comune.
- Morsetto 05: Normalmente aperto.
- Morsetto 06: Normalmente chiuso.

![](_page_20_Figure_2.jpeg)

**Installazione**

<span id="page-20-0"></span>![](_page_20_Figure_4.jpeg)

e30bi798.10

**Illustrazione 4: Uscite a relè 1 e 2**

#### 3.2.3.6 Morsetti di controllo

Rimuovere i coprimorsetti per accedere ai morsetti di controllo.

Usare un cacciavite dal bordo piatto per spingere verso il basso la leva di blocco del coprimorsetti sotto l'LCP, quindi rimuovere il coprimorsetti come mostrato nella figura seguente.

![](_page_20_Figure_10.jpeg)

**Illustrazione 5: Rimozione del coprimorsetti**

La figura seguente mostra tutti i morsetti di controllo del convertitore di frequenza. Applicare il comando di avviamento (morsetto 18), connettere i morsetti 12–27 e un riferimento analogico (morsetto 53 o 54 e 55) per avviare il convertitore di frequenza. La modalità di ingresso digitale dei morsetti 18, 19, 27 e 29 viene impostata nel *parametro 5-00 Modo ingr. dig.* (PNP è il valore predefinito).

![](_page_21_Picture_2.jpeg)

**Installazione**

<span id="page-21-0"></span>![](_page_21_Figure_4.jpeg)

#### **Illustrazione 6: Morsetti di controllo**

### 3.2.4 Configurazione della trasmissione dei telegrammi RS485

### 3.2.4.1 Caratteristiche dell'RS485

L'RS485 è un'interfaccia bus a due fili, compatibile con topologia di rete multi-drop. Questa interfaccia contiene le seguenti caratteristiche:

- Possibilità di scegliere tra i seguenti protocolli di comunicazione:
	- FC (protocollo predefinito)
	- Modbus RTU
- Le funzioni sono programmabili da remoto utilizzando la connessione RS485 o nel *gruppo di parametri 8-\*\* Comun. e opzioni.*
- È disponibile un interruttore (BUS TER) sulla scheda di controllo per la resistenza di terminazione bus.

**N O T A**

È possibile accedere ai protocolli di comunicazione supportati e modificarli tramite l'LCP poiché il *parametro 8-30 Protocollo* non è disponibile in VLT® Motion Control Tool MCT 10.

### 3.2.4.2 Configurazione della trasmissione dei telegrammi RS485

#### **Procedura**

•

- **1.** Collegare il cablaggio della trasmissione dei telegrammi RS485 ai morsetti (P RS485) 68 e (N RS485) 69.
	- Usare un cavo di trasmissione dei telegrammi schermato.
	- Collegare correttamente a terra il cablaggio. Fare riferimento a [3.2.5 Installazione elettrica conforme ai requisiti EMC](#page-22-0).
- **2.** Configurare tutte le impostazioni richieste come indirizzo, baud rate, ecc. nel *gruppo di parametri 8-\*\* Communications and Options (Comun. e opzioni)*. Per maggiori dettagli sui parametri, fare riferimento alla Guida alla Programmazione VLT® Compressor Drive CDS 803 elencata in [1.2 Risorse aggiuntive.](#page-5-0)

#### **Esempio**

![](_page_21_Figure_23.jpeg)

**Illustrazione 7: Connessione dei cavi RS485**

<u>Danfoss</u>

## <span id="page-22-0"></span>3.2.5 Installazione elettrica conforme ai requisiti EMC

Per ottenere un impianto conforme ai requisiti EMC, assicurarsi di seguire tutte le istruzioni per l'installazione elettrica. Ricordarsi anche di eseguire le seguenti operazioni:

- Se si utilizzano relè, cavi di comando, un'interfaccia di segnale, bus di campo o freno collegare lo schermo al contenitore su entrambe le estremità. Se il percorso a terra ha un'impedenza elevata, provoca disturbo o trasporta corrente, interrompere il collegamento dello schermo a una delle estremità per evitare correnti di terra ad anello.
- Ricondurre le correnti nell'unità con una piastra di montaggio in metallo. È necessario assicurare un buon contatto elettrico dalla piastra di montaggio allo chassis del convertitore di frequenza per mezzo delle viti di montaggio.
- Usare cavi schermati come cavi di uscita motore. In alternativa, usare cavi motore non schermati con una canalina in metallo.
- Assicurarsi che i cavi motore e i cavi del freno siano i più corti possibile per ridurre il livello di interferenza dell'intero sistema.
- Evitare di installare i cavi con un livello di segnale sensibile accanto ai cavi motore e freno.
- Per le linee di comunicazione e comando/controllo, seguire gli standard degli specifici protocolli di comunicazione. Per esempio, per il protocollo USB devono essere utilizzati cavi schermati, ma con RS485/Ethernet è possibile usare cavi UTP schermati o cavi UTP non schermati.
- Assicurarsi che tutte le connessioni dei morsetti di controllo siano conformi ai requisiti di protezione mediante bassissima tensione (PELV).

## **N O T A**

#### **SCHERMO ATTORCIGLIATO**

Gli schermi attorcigliati aumentano l'impedenza dello schermo alle frequenze più elevate, aumentando la corrente di dispersione.

- Utilizzare pressacavi schermati integrati anziché estremità degli schermi attorcigliate.

## **N O T A**

#### **CAVI SCHERMATI**

Se non si usano cavi schermati o canaline in metallo, l'unità e l'installazione non saranno conformi ai limiti di legge sui livelli di emissioni in radiofrequenza (RF).

**N O T A**

### **INTERFERENZA EMC**

Il mancato isolamento di cavi di alimentazione, cavi motore e cavi di controllo può provocare un comportamento involontario e prestazioni ridotte.

- Usare cavi schermati per cavi di controllo e motore.
- Fornire uno spazio minimo di 200 mm (7,9 pollici) tra cavi di ingresso della rete, cavi motore e cavi di controllo.

## **N O T A**

#### **MANCATA CONFORMITÀ EMI/EMC**

I componenti del pannello non installati da Danfoss invalideranno la conformità EMI/EMC e altre certificazioni.

## $\Omega$

#### **INSTALLAZIONE AD ALTITUDINI ELEVATE**

Sussiste il rischio di sovratensione. L'isolamento tra i componenti e le parti critiche potrebbe essere insufficiente e può non essere conforme ai requisiti PELV.

- Utilizzare dispositivi di protezione esterna o isolamento galvanico. Per impianti ad altitudini superiori ai 2000 m (6500 piedi), contattare Danfoss per informazioni sulla conformità ai requisiti di protezione mediante bassissima tensione (PELV).

**Guida operativa**

![](_page_23_Picture_2.jpeg)

**Installazione**

## **N O T A**

**CONFORMITÀ DI PROTEZIONE MEDIANTE BASSISSIMA TENSIONE (PELV)**

Evitare scosse elettriche usando una PELV e mantenendo la conformità alle norme PELV locali e nazionali.

![](_page_23_Figure_7.jpeg)

**Illustrazione 8: Esempio di installazione EMC corretta**

### **Installazione**

![](_page_24_Picture_124.jpeg)

<u>Danfoss</u>

## <span id="page-25-0"></span>**4 Messa in funzione**

### 4.1 Interfacce di programmazione

Il convertitore di frequenza può essere programmato in tre modi diversi:

- Localmente tramite LCP.
- Esternamente tramite l'interfaccia RS485
	- usando Modbus RTU
	- o installando VLT® Motion Control Tool MCT 10.

Per il menu completo e le specifiche dei parametri, fare riferimento alla Guida alla Programmazione VLT® Compressor Drive CDS 803 elencata in [1.2 Risorse aggiuntive](#page-5-0).

### 4.2 Pannello di Controllo Locale (LCP)

L'LCP è suddiviso in quattro gruppi funzionali.

- A. Display
- B. Tasto menu
- C. Tasti di navigazione e spie luminose
- D. Tasti di funzionamento e spie luminose

![](_page_25_Figure_18.jpeg)

**Illustrazione 9: Pannello di Controllo Locale (LCP)**

#### **A. Display**

Il display LCD è illuminato con due righe alfanumeriche. La Tabella 7 descrive le informazioni che possono essere lette dal display.

#### **Tabella 7: Legenda per la Sezione A**

- 1 | Numero e nome del parametro.
- 2 Valore del parametro.

<span id="page-26-0"></span>**Guida operativa**

Danfoss

#### **Messa in funzione**

![](_page_26_Picture_235.jpeg)

#### **B. Tasto menu**

Premere [Menu] per selezionare tra Status, Quick Menu e Main Menu.

#### **C. Tasti di navigazione e spie luminose**

#### **Tabella 8: Legenda per la Sezione C**

![](_page_26_Picture_236.jpeg)

#### **D. Tasti di funzionamento e spie luminose**

#### **Tabella 9: Legenda per la Sezione D**

![](_page_26_Picture_237.jpeg)

### 4.2.1 Programmazione tramite Menu rapido

#### **Procedura**

- **1.** Per accedere al *Menu rapido*, premere [Menu] fino a quando l'indicatore nel display si trova posizionato sopra *Menu rapido*.
- **2.** Premere [▵] [▿] per selezionare Guida rapida, setup anello chiuso, setup compressore oppure modifiche apportate, quindi premere [OK].
- **3.** Premere [▵] [▿] per scorrere tra i parametri nel *Menu rapido*.
- **4.** Premere [OK] per selezionare un parametro.
- **5.** Premere [▵] [▿] per modificare il valore di impostazione parametri.
- **6.** Premere [OK] per accettare la modifica.
- **7.** Per uscire premere due volte [Back] per accedere a *Stato* oppure premere una volta [Menu] per accedere a *Menu principale*.

### 4.2.2 Programmazione tramite il menu principale

#### **Procedura**

**1.** Premere [Menu] finché l'indicatore nel display non si trova sopra *Main Menu* (Menu principale).

<u>Danfoss</u>

#### **Messa in funzione**

- <span id="page-27-0"></span>**2.** Premere [▵] [▿] per scorrere tra i gruppi di parametri.
- **3.** Premere [OK] per selezionare un gruppo di parametri.
- **4.** Premere [▵] [▿] per scorrere tra i parametri nel gruppo prescelto.
- **5.** Premere [OK] per selezionare il parametro.
- **6.** Premere [▵] [▿] per impostare/modificare il valore del parametro.
- **7.** Premere [OK] per accettare la modifica o premere [Back] per tornare al livello precedente.

### 4.2.3 Trasferimento di dati dal convertitore di frequenza all'LCP

Una volta completato il setup di un convertitore di frequenza, Danfoss consiglia di memorizzare i dati nell'LCP o su un PC mediante VLT® Motion Control Tool MCT 10.

**A V V I S O**

Arrestare il compressore prima di effettuare questa operazione.

#### **Procedura**

- **1.** Andare al *parametro 0-50 Copia LCP*.
- **2.** Premere [OK].
- **3.** Selezionare *[1] Tutti a LCP*.
- **4.** Premere [OK].

### 4.2.4 Trasferimento dei dati dall'LCP a un convertitore di frequenza

Collegare l'LCP a un altro convertitore di frequenza per copiare le impostazioni dei parametri anche su quest'ultimo.

![](_page_27_Picture_21.jpeg)

Arrestare il compressore prima di effettuare questa operazione.

#### **Procedura**

- **1.** Andare al *parametro 0-50 Copia LCP*.
- **2.** Premere [OK].
- **3.** Selezionare *[2] Tutti da LCP.*
- **4.** Premere [OK].

### 4.2.5 Ripristino delle impostazioni di fabbrica

Esistono due modi diversi per inizializzare il convertitore di frequenza alle impostazioni di fabbrica:

- Tramite il *parametro 14-22 Modo di funzionamento* (questo è il modo consigliato).
- Inizializzazione con due dita

Alcuni parametri non verranno ripristinati, vedere maggiori dettagli in 4.2.5.1 Inizializzazione raccomandata (tramite il parametro 14-22 Modo di funzionamento) e [4.2.5.2 Inizializzazione con due dita](#page-28-0).

### 4.2.5.1 Inizializzazione raccomandata (tramite il parametro 14-22 Modo di funzionamento)

Inizializzazione del convertitore di frequenza alle impostazioni di fabbrica (tramite il *parametro 14-22 Modo di funzionamento*).

#### **Procedura**

- **1.** Selezionare il *parametro 14-22 Modo di funzionamento.*
- **2.** Premere [OK].
- **3.** Selezionare *[2] Inizializzazione* e premere [OK].
- **4.** Disinserire l'alimentazione di rete e attendere lo spegnimento del display.
- **5.** Ricollegare l'alimentazione di rete.
	- $\boldsymbol{\Theta}$ A questo punto il convertitore di frequenza è ripristinato, fatta eccezione per i seguenti parametri:
		- *Parametro 1-06 Senso orario*
		- *Parametro 1-13 Selezione compressore*

<u>Danfoss</u>

#### **Messa in funzione**

- <span id="page-28-0"></span>- *Parametro 4-18 Limite corrente*
- *Parametro 8-30 Protocollo*
- *Parametro 8-31 Indirizzo*
- *Parametro 8-32 Baud rate*
- *Parametro 8-33 Parità / bit di stop*
- *Parametro 8-35 Ritardo minimo risposta*
- *Parametro 8-36 Ritardo max. risposta*
- *Parametro 8-37 Ritardo max. intercar.*
- Dal *parametro 15-00 Ore di funzionamento* al *parametro 15-05 Sovratensioni.*
- *Parametro 15-03 Accensioni*
- *Parametro 15-04 Sovratemp.*
- *Parametro 15-05 Sovratensioni*
- *Parametro 15-30 Log allarme: Codice guasto*
- *Gruppo di parametri 15-4\* Identif. conv. freq.*

### 4.2.5.2 Inizializzazione con due dita

#### **Procedura**

- **1.** Spegnere il convertitore di frequenza.
- **2.** Premere [OK] e [Menu].
- **3.** Accendere il convertitore di frequenza premendo i tasti indicati sopra per 10 s.

 $\bm{\Theta}$ A questo punto il convertitore di frequenza è ripristinato, fatta eccezione per i seguenti parametri:

- *Parametro 1-06 Senso orario*
- *Parametro 15-00 Ore di funzionamento*
- *Parametro 15-03 Accensioni*
- *Parametro 15-04 Sovratemp.*
- *Parametro 15-05 Sovratensioni*
- *Parametro 15-30 Log allarme: Codice guasto*
- *Gruppo di parametri 15-4\* Identif. conv. freq.*

L'inizializzazione di parametri viene eseguita da AL80 nel display dopo il ciclo di spegnimento e accensione.

### 4.3 Primo avviamento del convertitore di frequenza

La procedura descritta in questa sezione richiede il completamento del cablaggio da parte dell'utente e della programmazione dell'applicazione. Si consiglia la procedura seguente dopo il completamento della configurazione dell'applicazione.

**1.** Premere [Auto On].

In presenza di avvisi o allarmi, vedere la sezione *Avvisi e allarmi*.

- **2.** Applicare un comando di esecuzione esterno. Alcuni esempi di comandi di esecuzione esterni possono essere un interruttore, un tasto o un controllore logico programmabile (PLC).
- **3.** Regolare il riferimento di velocità nell'intervallo di velocità.
- **4.** Assicurarsi che il sistema funzioni come previsto controllando il rumore e i livelli di vibrazioni del compressore.
- **5.** Interrompere il comando di esecuzione esterno.

![](_page_29_Picture_2.jpeg)

## <span id="page-29-0"></span>**5 Ricerca guasti**

#### 5.1 Rumorosità acustica o vibrazione

Se l'applicazione del compressore genera rumore o vibrazioni a certe frequenze, regolare i seguenti parametri per evitare problemi di risonanza all'interno del sistema.

- Limiti di frequenza superiore e inferiore, *gruppo di parametri 4-6\* Speed Bypass (Bypass di velocità)*.
- Modello di commutazione e frequenza di commutazione, *gruppo di parametri 14-0\* Inverter Switching (Commut.inverter)*.

### 5.2 Avvisi e allarmi

Un avviso o un allarme viene segnalato dalla spia corrispondente nella parte anteriore del convertitore di frequenza e indicato da un codice a display.

Un avviso rimane attivo fino all'eliminazione della causa. In alcuni casi è possibile continuare a far funzionare il compressore. I messaggi di avviso possono essere critici.

In caso di allarme, il convertitore di frequenza scatta. Ripristinare gli allarmi per riavviare il funzionamento dopo averne eliminato la causa.

#### **Ciò può essere fatto in 4 modi:**

- Premendo [Reset].
- Tramite un ingresso digitale con la funzione di ripristino.
- Mediante la trasmissione dei telegrammi.
- Tramite un ripristino automatico utilizzando la funzione [Auto Reset], vedere il *parametro 14-20 Reset Mode (Modo ripristino)*.

Uno scatto è l'azione che segue un allarme. Lo scatto fa girare il compressore a ruota libera e viene ripristinato premendo [Reset] o mediante un ingresso digitale (*gruppo di parametri 5-1\* Digital Inputs (Ingressi digitali)*). L'evento originale che ha provocato l'allarme non può danneggiare il convertitore di frequenza o causare condizioni pericolose. Lo scatto bloccato è un'azione in caso di allarme che potrebbe danneggiare il convertitore di frequenza o le parti collegate. È possibile ripristinare una situazione di scatto bloccato soltanto con un'operazione di spegnimento e riaccensione.

Fare riferimento alla Guida alla Programmazione VLT® Compressor Drive CDS 803 elencata in [1.2 Risorse aggiuntive](#page-5-0) per i dettagli dei parametri e la programmazione.

**Tabella 10: Spie luminose**

![](_page_29_Picture_199.jpeg)

Le parole di allarme, le parole di avviso e le parole di stato estese possono essere visualizzate tramite il bus seriale o il bus di campo opzionale per una diagnosi. Vedere anche il *parametro 16-90 Alarm Word (Parola di all.)*, il *parametro 16-92 Warning Word (Parola di avv.)* e il *parametro 16-94 Ext. Status Word (Parola di stato est)*.

**N O T A**

#### **RIAVVIO DEL MOTORE**

Dopo un ripristino manuale premendo [Reset], premere [Auto On] o [Hand On] per riavviare il motore.

Se un allarme non è ripristinabile è possibile che la causa non sia stata eliminata oppure che l'allarme sia bloccato, vedere [Tabella](#page-30-0) [11.](#page-30-0)

Danfoss

### **Ricerca guasti**

## **A T T E N Z I O N E**

#### <span id="page-30-0"></span>**RIPRISTINO ALLARME**

Gli allarmi con scatto bloccato offrono un'ulteriore protezione, nel senso che occorre staccare l'alimentazione di rete prima di poter ripristinare l'allarme. Dopo la riaccensione, il convertitore di frequenza non è più bloccato e può essere ripristinato come descritto sopra dopo aver eliminato la causa.

È inoltre possibile ripristinare gli allarmi che non sono bloccati utilizzando la funzione di ripristino automatico nel *parametro 14-20 Reset Mode (Modo ripristino)* (Avviso: è possibile il riavvio automatico!) Tabella 11 specifica se un avviso avviene prima di un allarme o se deve essere visualizzato un avviso o un allarme per un dato guasto.

#### **Tabella 11: Avvisi e allarmi**

![](_page_30_Picture_301.jpeg)

Danfoss

### **Ricerca guasti**

![](_page_31_Picture_334.jpeg)

Danfoss

### **Ricerca guasti**

![](_page_32_Picture_307.jpeg)

**<sup>1</sup>** Applicabile solo per 11–30 kW.

**<sup>2</sup>** Applicabile solo per 6–10 kW.

**<sup>3</sup>** Applicabile solo a 30 kW.

Per le specifiche complete degli avvisi e degli allarmi, fare riferimento alla Guida alla programmazione VLT® Compressor Drives CDS 803 elencata in [1.2 Risorse aggiuntive.](#page-5-0)

## <span id="page-33-0"></span>**6 Specifiche**

6.1 Dati elettrici

### 6.1.1 Dati elettrici 3x200–240 V CA

#### **Tabella 12: 3x200–240 V CA**

![](_page_33_Picture_315.jpeg)

**<sup>1</sup>** Vale per il dimensionamento del raffreddamento del convertitore di frequenza. Se la frequenza di commutazione è superiore all'impostazione di fabbrica, le perdite di potenza potrebbero aumentare. Si tiene conto anche del consumo energetico tipico della scheda di controllo e dell'LCP. Per dati sulla perdita di potenza secondo EN 50598-2, consultare il sito web di Danfoss [MyDrive® ecoSmart.](http://ecosmart.danfoss.com/#/app/intro)

**<sup>2</sup>** Rendimento misurato a corrente nominale. Per la classe di efficienza energetica vedere [6.6 Standard di conformità.](#page-38-0) Per le perdite di carico parziali vedere il sito web di Danfoss [MyDrive® ecoSmart.](http://ecosmart.danfoss.com/#/app/intro)

### 6.1.2 Dati elettrici 3x380–480 V CA

#### **Tabella 13: 3x380–480 V CA**

![](_page_33_Picture_316.jpeg)

Danfoss

Danfoss

**Specifiche**

<span id="page-34-0"></span>![](_page_34_Picture_440.jpeg)

**<sup>1</sup>** Vale per il dimensionamento del raffreddamento del convertitore di frequenza. Se la frequenza di commutazione è superiore all'impostazione di fabbrica, le perdite di potenza potrebbero aumentare. Si tiene conto anche del consumo energetico tipico della scheda di controllo e dell'LCP. Per dati sulla perdita di potenza secondo EN 50598-2, consultare il sito web di Danfoss [MyDrive® ecoSmart.](http://ecosmart.danfoss.com/#/app/intro)

<sup>2</sup> Rendimento misurato a corrente nominale. Per la classe di efficienza energetica vedere [6.6 Standard di conformità.](#page-38-0) Per le perdite di carico parziali vedere il sito web di Danfoss [MyDrive® ecoSmart.](http://ecosmart.danfoss.com/#/app/intro)

### 6.2 Alimentazione di rete (L1, L2, L3)

![](_page_34_Picture_441.jpeg)

Danfoss

**Specifiche**

### <span id="page-35-0"></span>6.3 Uscita compressore (U, V, W)

![](_page_35_Picture_227.jpeg)

**<sup>1</sup>** VVC+ abbinata a un motore a induzione.

**<sup>2</sup>** VVC+ abbinata a un motore a magneti permanenti.

### 6.4 Ingresso/uscita di controllo

### 6.4.1 Tensione di uscita a 10 V CC

![](_page_35_Picture_228.jpeg)

L'uscita 10 V CC è isolata galvanicamente dalla tensione di alimentazione (PELV) nonché da altri morsetti ad alta tensione.

### 6.4.2 Tensione di uscita a 24 V CC

![](_page_35_Picture_229.jpeg)

L'uscita 24 V CC è isolata galvanicamente dalla tensione di alimentazione (PELV) nonché da altri morsetti ad alta tensione.

### 6.4.3 Ingressi analogici

![](_page_35_Picture_230.jpeg)

Gli ingressi analogici sono isolati galvanicamente dalla tensione di alimentazione (PELV) e dagli altri morsetti ad alta tensione.

### 6.4.4 Uscite analogiche

![](_page_35_Picture_231.jpeg)

Danfoss

### **Specifiche**

<span id="page-36-0"></span>![](_page_36_Picture_243.jpeg)

**1** I morsetti 42 e 45 possono essere programmati anche come uscite digitali.

Le uscite analogiche sono isolate galvanicamente dalla tensione di alimentazione (PELV) e dagli altri morsetti ad alta tensione.

### 6.4.5 Ingressi digitali

![](_page_36_Picture_244.jpeg)

Gli ingressi digitali sono isolati galvanicamente dalla tensione di alimentazione (PELV) nonché dagli altri morsetti ad alta tensione.

### 6.4.6 Uscite digitali

![](_page_36_Picture_245.jpeg)

**1** I morsetti 42 e 45 possono essere programmati anche come uscite analogiche.

Le uscite digitali sono isolate galvanicamente dalla tensione di alimentazione (PELV) nonché dagli altri morsetti ad alta tensione.

### 6.4.7 Uscite a relè, dimensioni meccaniche H3–H5

![](_page_36_Picture_246.jpeg)

![](_page_37_Picture_2.jpeg)

**Specifiche**

<span id="page-37-0"></span>![](_page_37_Picture_234.jpeg)

**1** IEC 60947 parti 4 e 5. La durata del relè varia in base al diverso tipo di carico, alla corrente di commutazione, alla temperatura ambiente, alla configurazione del convertitore di frequenza, al profilo operativo e così via. Montare un circuito snubber quando si collegano i carichi induttivi ai relè.

Le uscite a relè sono isolate galvanicamente dalla tensione di alimentazione (PELV) nonché dagli altri morsetti ad alta tensione.

### 6.4.8 Uscite a relè, dimensioni meccaniche H6

![](_page_37_Picture_235.jpeg)

**1** IEC 60947 parti 4 e 5. La durata del relè varia in base al diverso tipo di carico, alla corrente di commutazione, alla temperatura ambiente, alla configurazione del convertitore di frequenza, al profilo operativo e così via. Montare un circuito snubber quando si collegano i carichi induttivi ai relè.

**<sup>2</sup>** Categoria di sovratensione II.

**<sup>3</sup>** Applicazioni UL 250 V CA, 3 CA.

Le uscite a relè sono isolate galvanicamente dalla tensione di alimentazione (PELV) nonché dagli altri morsetti ad alta tensione.

#### 6.4.9 Trasmissione dei telegrammi RS485

![](_page_37_Picture_236.jpeg)

Le uscite della trasmissione dei telegrammi RS485 sono isolate galvanicamente dalla tensione di alimentazione (PELV) nonché dagli altri morsetti ad alta tensione.

### 6.5 Condizioni ambientali

![](_page_37_Picture_237.jpeg)

#### <span id="page-38-0"></span>**VLT® Compressor Drive CDS 803**

### **Guida operativa**

![](_page_38_Picture_258.jpeg)

**Specifiche**

![](_page_38_Picture_259.jpeg)

**<sup>1</sup>** Fare riferimento a [3.1 Installazione meccanica.](#page-14-0)

### 6.6 Standard di conformità

![](_page_38_Picture_260.jpeg)

Classe di efficienza energetica**(1)** IE2

#### **<sup>1</sup>** Determinata secondo la norma EN50598-2 al:

- Carico nominale.
- 90% della frequenza nominale.
- Impostazione di fabbrica della frequenza di commutazione.
- Impostazione di fabbrica del modello di commutazione.
- Per dati sulla perdita di potenza secondo EN 50598-2, consultare il sito web di Danfoss [MyDrive® ecoSmart](http://ecosmart.danfoss.com/#/app/intro).

### **N O T A**

Il VLT® Compressor Drive CDS 803 con SXXX nel codice è certificato secondo UL 508C/EN61800-5-1. Esempio:

CDS803P7K5T4E20H4XXCXXX**SXXX**XAXBXCXXXXDX

Il VLT® Compressor Drive CDS 803 con S129 nel codice è certificato secondo EN/IEC 60730-1. Esempio:

CDS803P15KT4E20H2XXCXXX**S129**XAXBXCXXXXDX

Il VLT® Compressor Drive CDS 803 con S096 nel codice è certificato secondo UL/EN/IEC 60730-1. Esempio:

CDS803P30KT4E20H2XXXXXX**S096**XAXBXCXXXXDX

### 6.7 Lunghezze e sezioni trasversali dei cavi

![](_page_38_Picture_261.jpeg)

Danfoss

**Specifiche**

<span id="page-39-0"></span>![](_page_39_Picture_278.jpeg)

### 6.8 Rumorosità acustica

La rumorosità acustica dei convertitori di frequenza proviene da tre fonti:

- Bobine del collegamento CC
- Ventilatore integrato
- Induttore filtro RFI

#### **Tabella 14: I valori tipici misurati a una distanza di 1 m (3,28 piedi) dall'unità**

![](_page_39_Picture_279.jpeg)

**1** I valori vengono misurati con un disturbo di fondo di 35 dBA e il funzionamento del ventilatore a pieno regime.

### 6.9 Dimensioni di spedizione

#### **Tabella 15: Dimensioni di spedizione**

![](_page_39_Picture_280.jpeg)

### 6.10 Accessori e ricambi

Fare riferimento alla VLT® Compressor Drive CDS 803 Guida alla Progettazione elencata in [1.2 Risorse aggiuntive.](#page-5-0)

## <span id="page-40-0"></span>**7 Appendice**

### 7.1 Abbreviazioni

![](_page_40_Picture_190.jpeg)

Danfoss

**Appendice**

<u>Danfoss</u>

**Appendice**

<span id="page-41-0"></span>![](_page_41_Picture_135.jpeg)

### 7.2 Convenzioni

- Gli elenchi numerati indicano le procedure.
- Gli elenchi puntati e con trattino indicano elenchi di altre informazioni in cui l'ordine non è rilevante.
- Il testo in grassetto indica l'evidenziazione e i titoli delle sezioni.
- Il testo in corsivo indica quanto segue:
	- Riferimento incrociato.
	- Collegamento.
	- Nota a piè di pagina.
	- Nomi di parametri.
	- Opzioni di parametri.
	- Nomi di gruppo di parametri.
	- Allarmi e avvisi.
- Tutte le dimensioni espresse nei disegni sono fornite in valori metrici (valori imperiali tra parentesi).
- Un asterisco (\*) indica l'impostazione di fabbrica del parametro.

#### **Indice**  $\Lambda$

![](_page_42_Picture_100.jpeg)

### $\overline{B}$

![](_page_42_Picture_101.jpeg)

### $\mathsf{C}$

![](_page_42_Picture_102.jpeg)

#### D

![](_page_42_Picture_103.jpeg)

### E

![](_page_42_Picture_104.jpeg)

### F

![](_page_42_Picture_105.jpeg)

### $\overline{1}$

![](_page_42_Picture_106.jpeg)

#### L

Danfoss

### Indice

#### M

![](_page_42_Picture_107.jpeg)

### $\mathbb N$

![](_page_42_Picture_108.jpeg)

### $\overline{O}$

![](_page_42_Picture_109.jpeg)

#### $\mathsf{P}$

![](_page_42_Picture_110.jpeg)

#### $\overline{\mathsf{R}}$

![](_page_42_Picture_111.jpeg)

### S

![](_page_42_Picture_112.jpeg)

#### T Tensione

#### $\cup$

![](_page_42_Picture_113.jpeg)

#### **VLT® Compressor Drive CDS 803**

![](_page_43_Picture_48.jpeg)

![](_page_43_Picture_49.jpeg)

44 | Danfoss A/S © 2023.04 AQ321748767627it-000401/130R0570

![](_page_43_Picture_50.jpeg)

### **Indice**

<u> Danfoss</u>

## **Glossario VLT Drives - CDS 803**

![](_page_44_Picture_178.jpeg)

![](_page_44_Picture_179.jpeg)

**Coppia di spunto**

grando la frequenza in base al carico del compressore rilevato, mantenendo costante la velocità dello stesso.

**Controllore PI** Il controllore PI mantiene la velocità, la pressione, la temperatura ecc. richieste regolando la frequenza di uscita in base alle variazioni del carico.

![](_page_44_Figure_11.jpeg)

**D**

**Duty cycle intermittente** Un grado di utilizzo intermittente fa riferimento a una sequenza di duty cycle. Ogni ciclo è costituito da un periodo a carico e da un periodo a vuoto. Il funzionamento può avvenire con servizio periodico o aperiodico.

**F**

**Fattore di potenza Il fattore di potenza è la relazione tra I<sub>1</sub> e I<sub>RMS</sub>** 

Fattore di potenza 
$$
= \frac{\sqrt{3 \times U \times I_{1\text{cos}\phi}}}{\sqrt{3 \times U \times I_{\text{RMS}}}}
$$

Il fattore di potenza per la regolazione trifase:

**I**

Danfoss

![](_page_45_Picture_244.jpeg)

Il fattore di potenza indica in che misura il convertitore di frequenza impone un carico sull'alimentazione di rete.

Quanto minore è il fattore di potenza, tanto maggiore è l'I RMS per le stesse prestazioni in kW.

$$
I_{RMS} = \sqrt{I_1^2 + I_5^2 + I_7^2} + \ldots + I_n^2
$$

Un fattore di potenza elevato indica inoltre che le differenti correnti armoniche sono basse.

Le bobine CC nei convertitori di frequenza producono un elevato fattore di potenza che riduce al minimo il carico applicato sull'alimentazione di rete.

![](_page_45_Picture_245.jpeg)

![](_page_45_Picture_246.jpeg)

Danfoss

**Glossario**

![](_page_46_Picture_166.jpeg)

![](_page_47_Picture_0.jpeg)

ENGINEERING<br>TOMORROW

**Danfoss A/S** Ulsnaes 1 DK-6300 Graasten vlt-drives.danfoss.com

La Danfoss non si assume alcuna responsabilità circa eventuali errori nei cataloghi, pubblicazioni o altri documenti scritti. La Danfoss si riserva il diritto di modificare i suoi prodotti senza previo avviso, anche per i prodotti già in ordine, sempre che tali modifiche si possano fare senza la necessità di cambiamenti nelle specifiche che sono già state concordate. Tutti i marchi di fabbrica citati sono di proprietà delle rispettive società. Il nome Danfoss e il logotipo Danfoss sono marchi depositati della Danfoss A/S. Tutti i diritti riservati.

![](_page_47_Picture_4.jpeg)

Danfoss A/S © 2023.04 **AQ321748767627it-000401 / 130R0570**